## 軟體協助論文寫作工具 教師:曾國尊

## Chap 12 PDF檔案處理

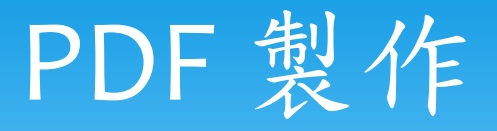

- M\$ Office 2010後之版本、可直接另存新檔為PDF… (2007需安裝增益集 http://www.microsoft.com/zh[tw/download/details.aspx?id=9943\)](http://www.microsoft.com/zh-tw/download/details.aspx?id=9943)
- 安裝「*PDF*印表機」、藉由檔案列印方式、將各式檔案*(*只要能列印*)*轉 為*PDF*
	- *http://bullzip-website.bullzip.netdna[cdn.com/download/pdf\\_free/Setup\\_BullzipPDFPrinter\\_10\\_9\\_0\\_2300\\_](http://bullzip-website.bullzip.netdna-cdn.com/download/pdf_free/Setup_BullzipPDFPrinter_10_9_0_2300_FREE.exe) FREE.exe (Download BullZip PDF Printer)*
	- *<http://www.bullzip.com/products/pdf/download.php>*
- 使用官方PDF編輯器
	- http://success.adobe.com/zh/tw/sem/products/acrobat/acrobat.html ?kw=cons&sdid=KARFW&skwcid=AL!3085!3!27656870089!b!!g!!acro bat%20standard&ef\_id=VGL0gwAAANPXkRDX:20141119081528:s

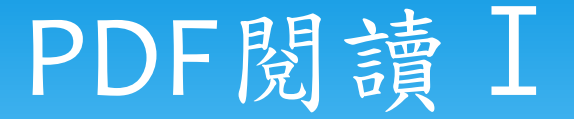

Google Chrome(瀏覽器內建閱讀器)

 無需額外安裝軟體(若本身習慣使用Chrome瀏覽器) 檔案開啟快速、鮮少出現相容性問題

僅提供閱讀功能、無法做任何編修及標記功能

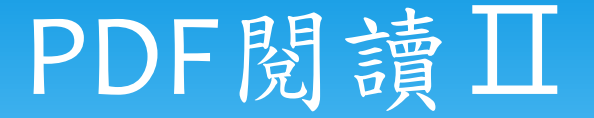

\* Adobe Reader(Adobe官方閲讀器)

PDF原生公司出產、相容性100%

可有限度對PDF檔進行標記、註解等筆記功能

隱藏功能眾多、導致檔案肥大、開啟速度較慢

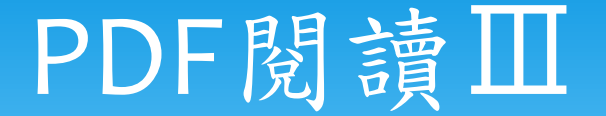

## Foxit Reader

- 開啟檔案快速、且檔案小巧、具可攜性,免費軟體
- 可有限度對PDF檔進行標記、註解等筆記功能
- 近期亦朝向多功能發展、導致漸趨肥大

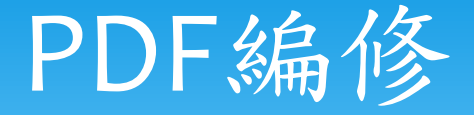

- Adobe Acrobat
- Adobe Reader
- Foxit Reader
- Acrobat功能最為強大、為商業軟體、需付費使用
- Adobe Reader為官方所出閱讀器、可有限度編修、註解
- Foxit Reader可編修內容、其功能基本上與官方Reader無 異

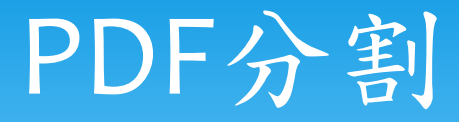

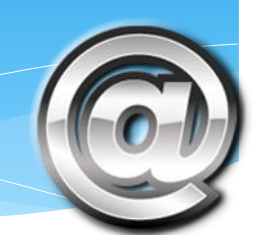

- \* 利用Google Chrome開啟PDF檔案,並使用「列印」 功能印出需要之頁數、記得印表機需選擇「另存為 PDF」
- 用任何軟體開啟PDF檔案、並利用「PDF印表機」列 印需要之頁數
- UnityPDF 進行相關功能

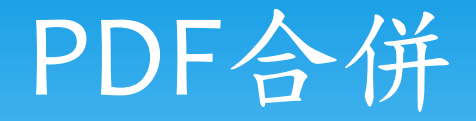

- 利用Bullzip PDF印表機印出檔案並啟用合併功能
- Google Chrome亦有擴充元件可供使用「PDF Mergy」
- UnityPDF 進行相關功能

## PDF加密、禁止列印

- Adobe Reader(Adobe官方閱讀器)
- Bullzip PDF 印表機之安全功能
- UnityPDF 進行相關功能